## คูมือการบันทึก โปรแกรมสำรวจลูกน้ำยุงลาย

ี **ระยะวลาการบันทึกข้อมูล** ระบบจะเปิดให้บันทึกข้อมูลตามระยะเวลา ๑ เดือน ของเดือนที่ผ่านมา เช่น หากเดือนนี้เปนเดือนธันวาคม ระบบจะเปดใหบันทึกการสำรวจลูกน้ำยุงลายไดในเดือนพฤศจิกายน ในเดือน มกราคม ระบบจะเปดใหบันทึกไดในเดือนธันวาคม สวนเดือนที่ไมไดเปดใหบันทึก จะไมสามารถบันทึกหรือ แก้ไขข้อมูลได้ แต่สามารถดูข้อมูลได้เพียงอย่างเดียว การบันทึกจะเปิดให้บันทึกได้ทั้งเดือน และเปิดให้บันทึก ได้เฉพาะเดือนที่เปิดเท่านั้น หากสิ้นสุดเดือนที่บันทึกแล้ว ระบบจะปิดตัวทันที ไม่ให้มีการบันทึก/แก้ไข อีก การบันทึกบันทึกไดครั้งเดียว แตแกไขไดตลอดของเดือนที่เปดใหบันทึกนั้น

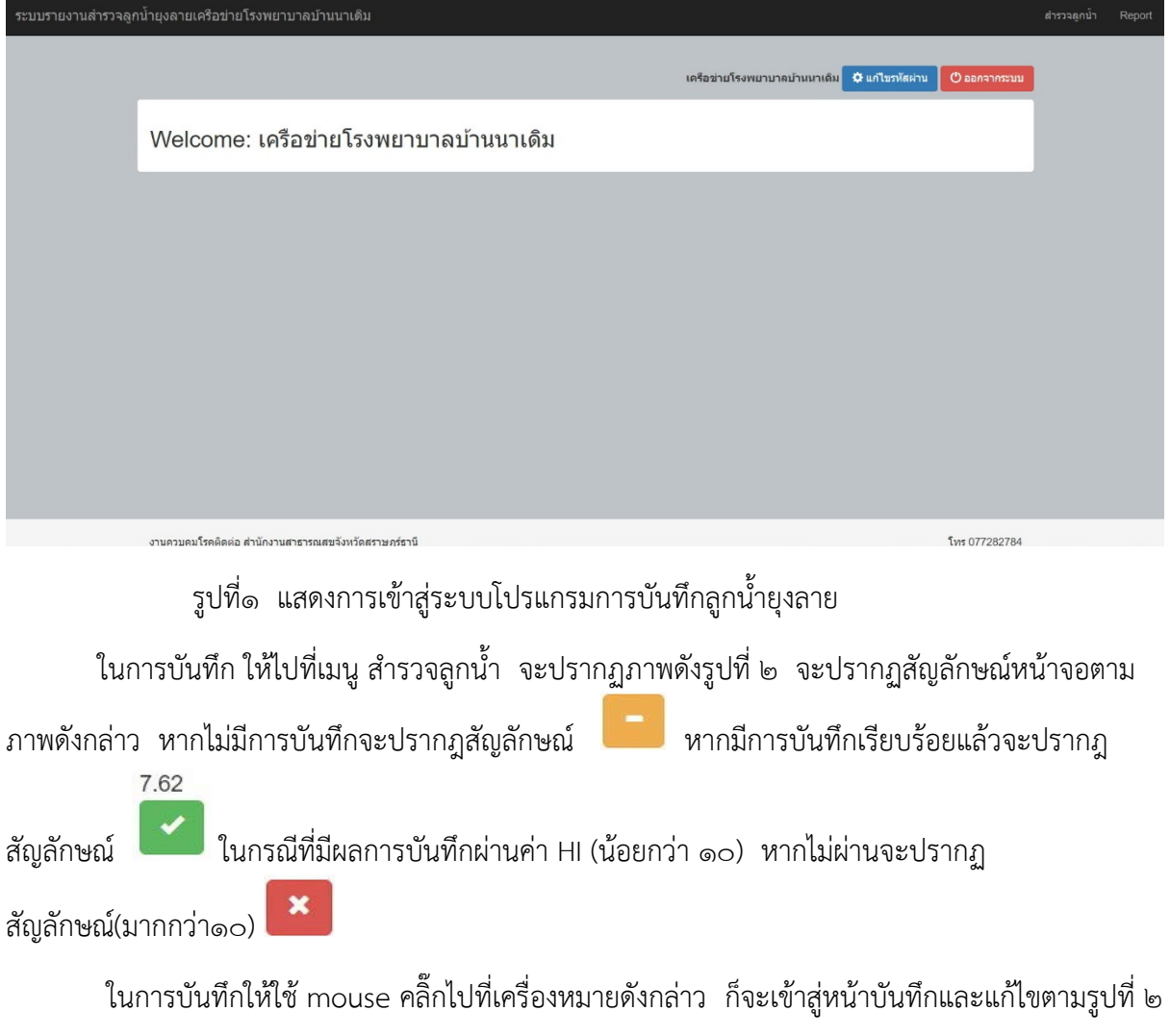

และ ๓

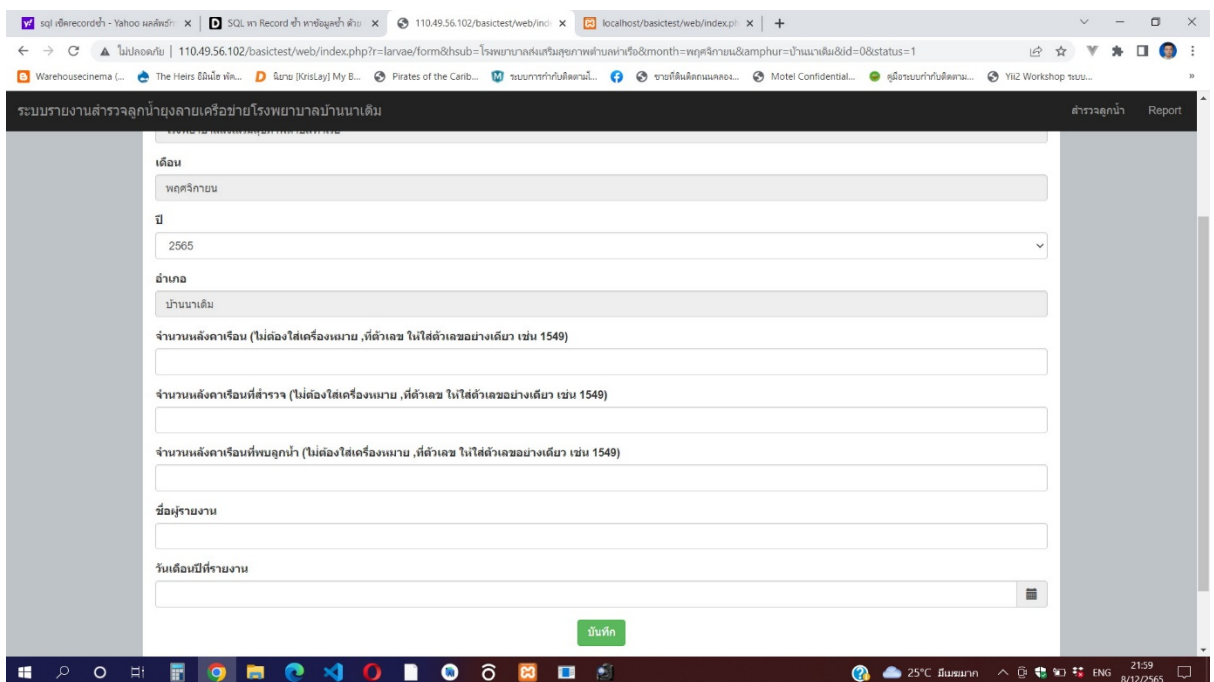

รูปที่๒ แสดงการเข้าสู่หน้าบันทึกลูกน้ำยุงลาย

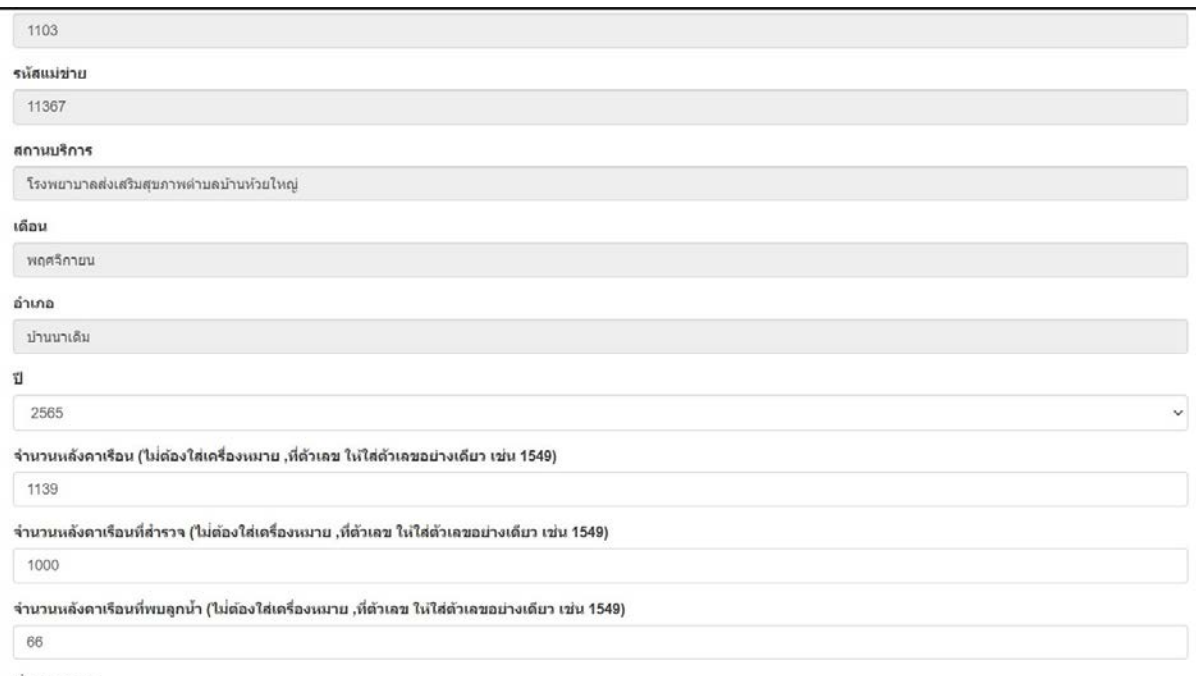

ที่อยู่รายงาน

รูปที่๓ แสดงหน้าการแก้ไขข้อมูลที่ได้บันทึกเรียบร้อยแล้ว หากมีการกดปุ่มบันทึกแล้ว มีการใช้ mouse ไป คลิ๊กเพื่อย้อนกลับ และมีการบันทึกซ้ำขึ้นอีกครั้ง ตามรูปที่๔

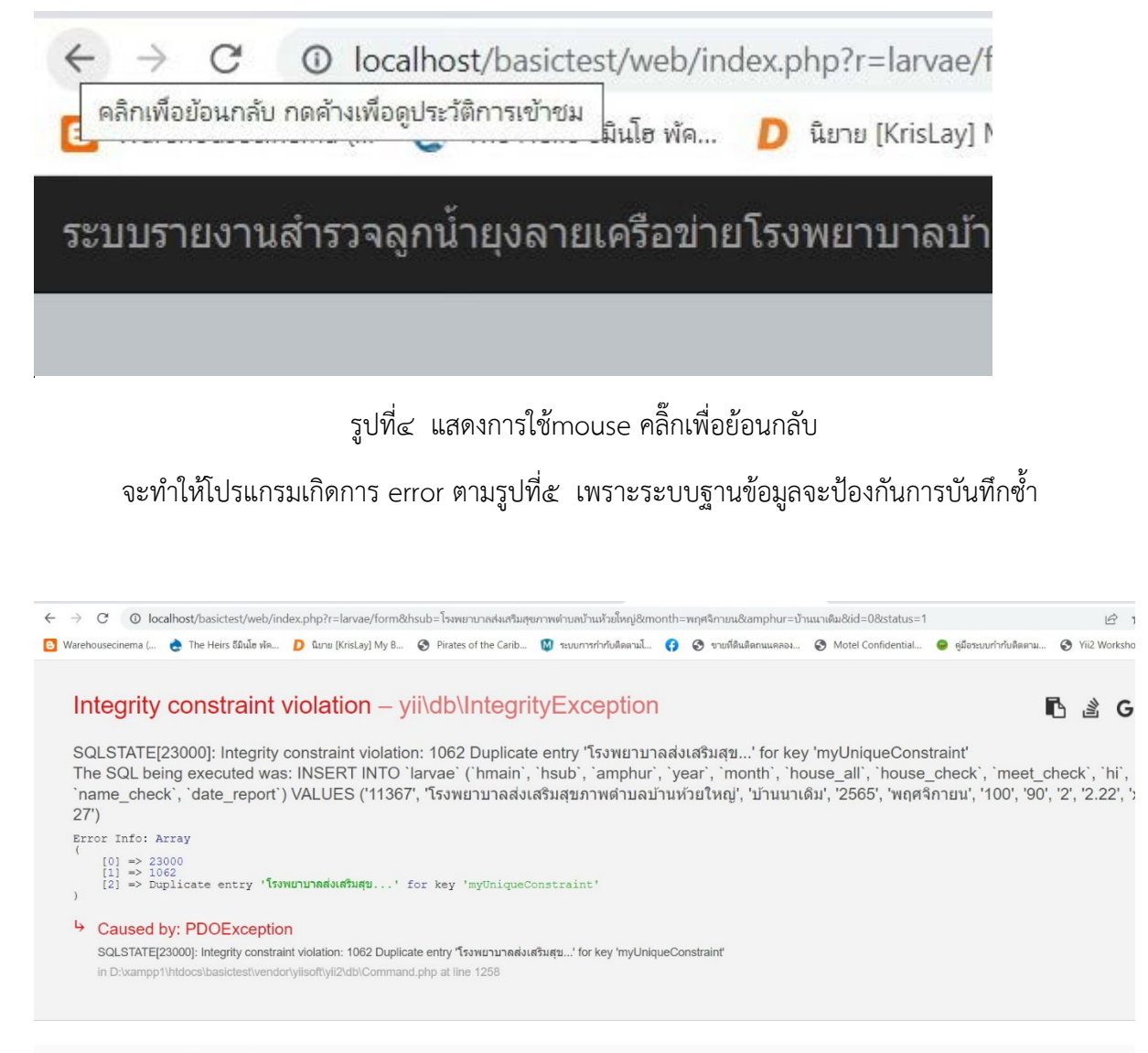

in D:\xampp1\htdocs\basictest\vendor\yiisoft\yii2\db\Schema.php  $1.$ 655<br>656 SexceptionClass = '\vii\db\Exception': 657<br>658 foreach (\$this->exceptionNap as \$error => \$class) {<br>if (strpos(\$e->getMessage(), \$error) !== false) { 659<br>660 SexceptionClass = \$class; 661 ,<br>Smessage = \$e->getMessage() . "\nThe SQL being executed was: \$raw5ql";<br>\$errorInfo = \$e instanceof \PDOException ? \$e->errorInfo : null:

รูปที่๕ แสดงการเกิด error เมื่อมีการกดบันทึกซ้ำ

 ดังนั้นผูใชระบบไมควร กระทำดังกลาว แตหากมีปญหาดังกลาวเกิดขึ้น ใหผูใชระบบ คลิ๊ก เครื่องหมายยอนประวัติอีกครั้ง แลวใหไปที่เมนู สำรวจลูกน้ำ ก็จะแกปญหาดังกลาวได การบันทึกไมควรไป ยุงเกี่ยวกับปุมดังกลาว ควรใชเฉพาะที่มีแตในโปรแกรมเทานั้น

เมนู Report ใชสำหรับดูภาพรวมทั้งจังหวัด และสามารถเจาะลึกลงในระดับหนวยบริการไดโดย ี สามารถเลือกดูรายงานได้ตามเดือน /ปี ที่ต้องการดูข้อมูลที่เป็นปัจจุบันหรือย้อนหลังได้ หากทั้งเครือข่ายไม่มี หนวยงานไหนที่จะบันทึก ระบบจะปดการเชื่อมโยงเพื่อดูรายละเอียด หากเครือขายมีการบันทึกขอมูล ระบบ จะมี ลิ้งคใหดูรายละเอียดไดในหนวยงานภายในเครือขาย

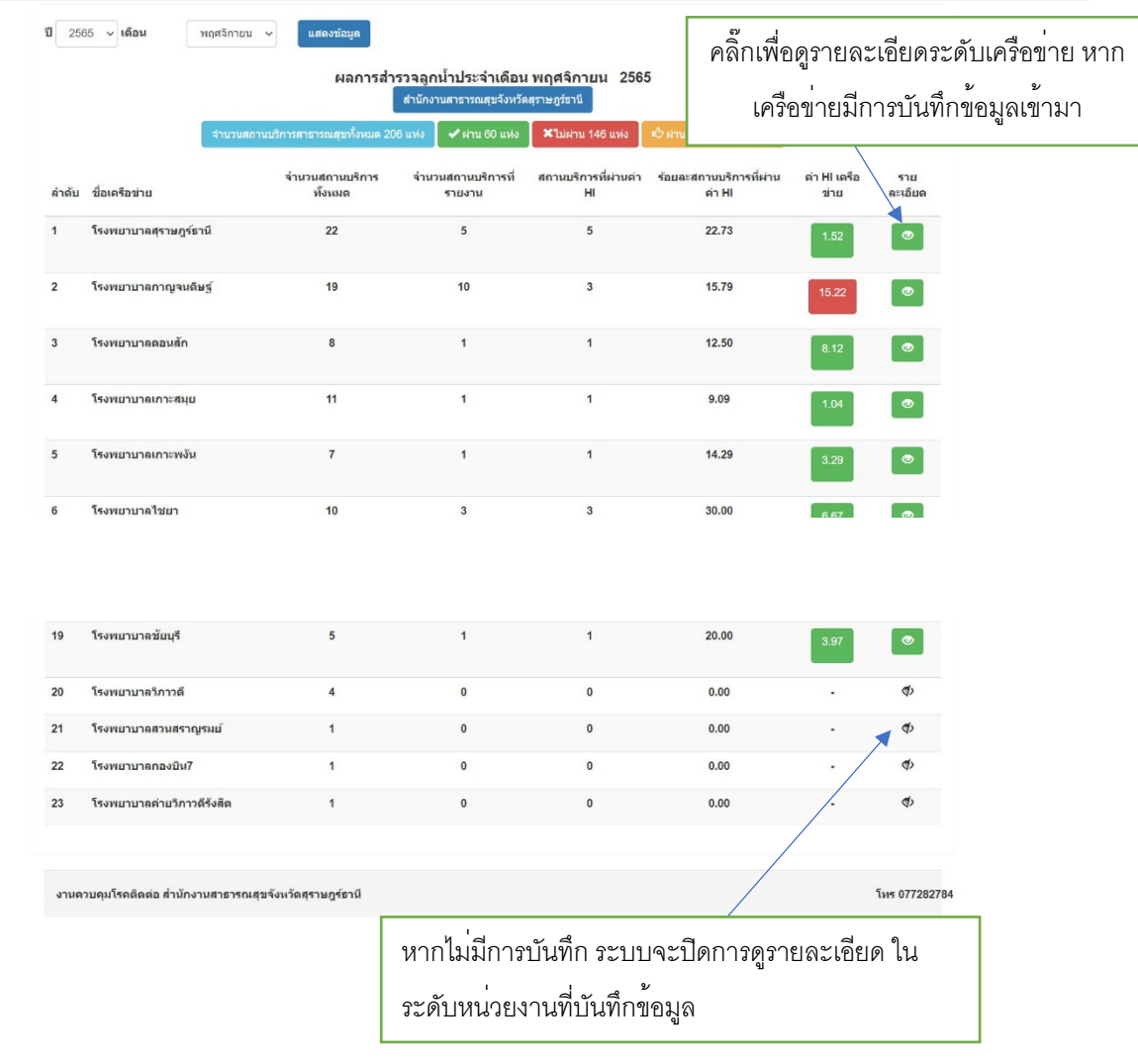

รูปที่๖ แสดงหน้ารายงานผลการสำรวจลูกน้ำยุงลายทั้งจังหวัด เมื่อคลิ๊กเพื่อดูรายละเอียดในสถานบริการของเครือข่าย ก็จะปรากฎดังรูปที่๗

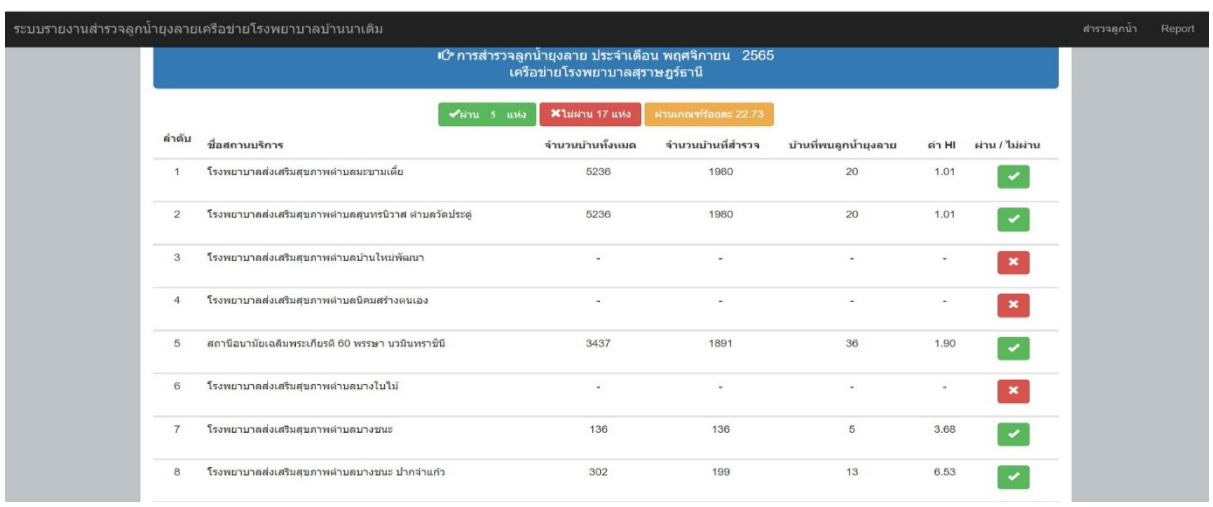

รูปที่7 แสดงรายละเอียดหนวยบริการที่บันทึกผลการสำรวจลูกน้ำยุงลาย

## ในส่วนท้ายก็จะมีสรุปผลการดำเนินงานในระดับเครือข่ายดังรูปที่๘

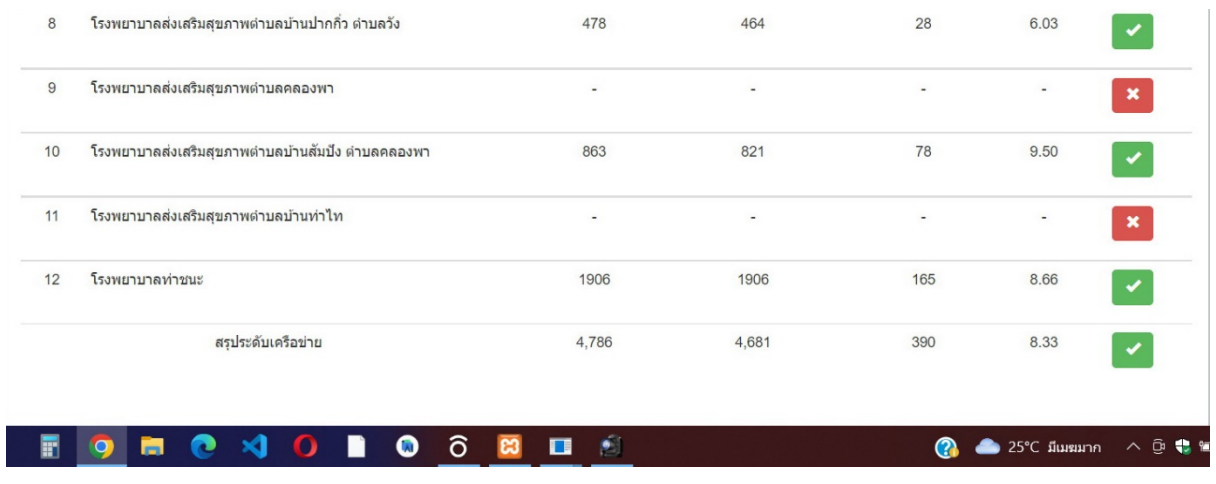

รูปที่๘ แสดงสรุปผลการดำเนินงานระดับเครือข่าย

f